**Managing privacy and access with digital forensics tools and techniques**

**Creighton Barrett**

**Right to Know: Balancing Access and Privacy Symposium at Dalhousie University September 28, 2017**

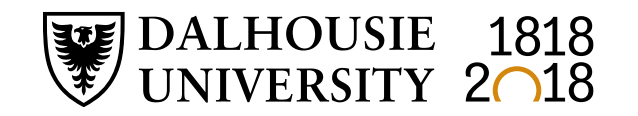

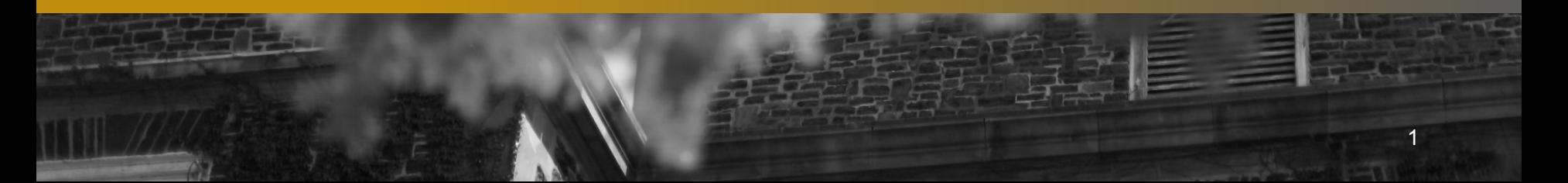

# **What is digital forensics?**

- Forensic science recovery and investigation of data found in digital storage devices
- Primarily used by specially trained professionals in criminal investigations, corporate investigations, etc.
- Archives are adopting digital forensics techniques to support acquisition, accessioning, appraisal, preservation, and **access**

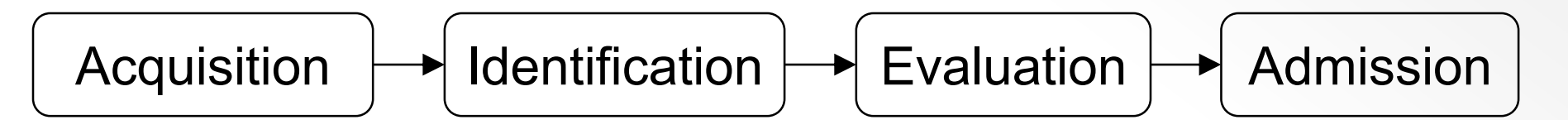

Source: Infosec Institute, Digital Forensic Models (January 25, 2016): <http://resources.infosecinstitute.com/digital-forensics-models/>

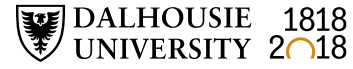

# How are Deleted Files and Data Recovered?

Computers Don't Immediately Remove Data that is Deleted

#### **Original Data**

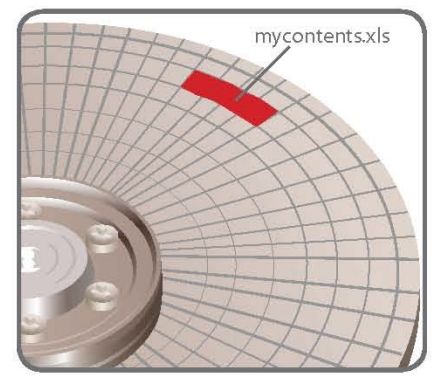

#### **Data Wiped Clean**<br>or Shreaded

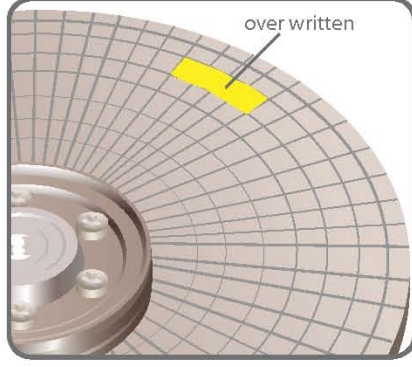

The data can be wiped clean or shreaded using privacy software

#### **Deleted Data**

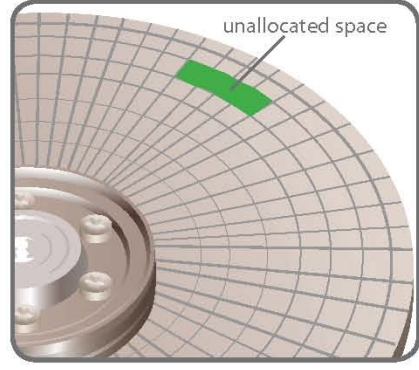

The original data is still present, but marked as unallocated space.

#### **Partially<br>Overwritten Data**

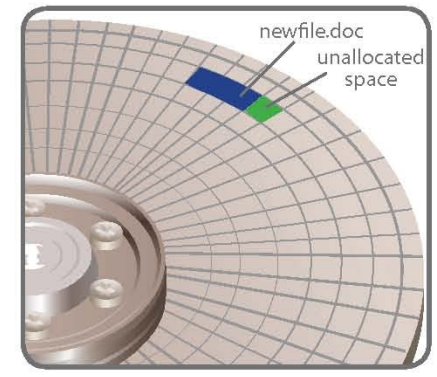

Over time, some or all of the data can be over written. The remaining data can still be "carved" and reviewed.

#### What is unallocated space?

Unallocated Space is available disk space that is not allocated to any volume. The type of volume that you can create on unallocated space depends on the disk type. On basic disks, you can use unallocated space to create primary or extended partitions. On dynamic disks, you can use unallocated space to create dynamic volumes.

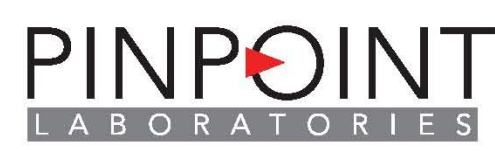

www.pinpointlabs.com

©2008 Pivotal Guidance *Digital forensics tools and methodologies in archival repositories* 3

## **Preserve information about the operating system and file system**

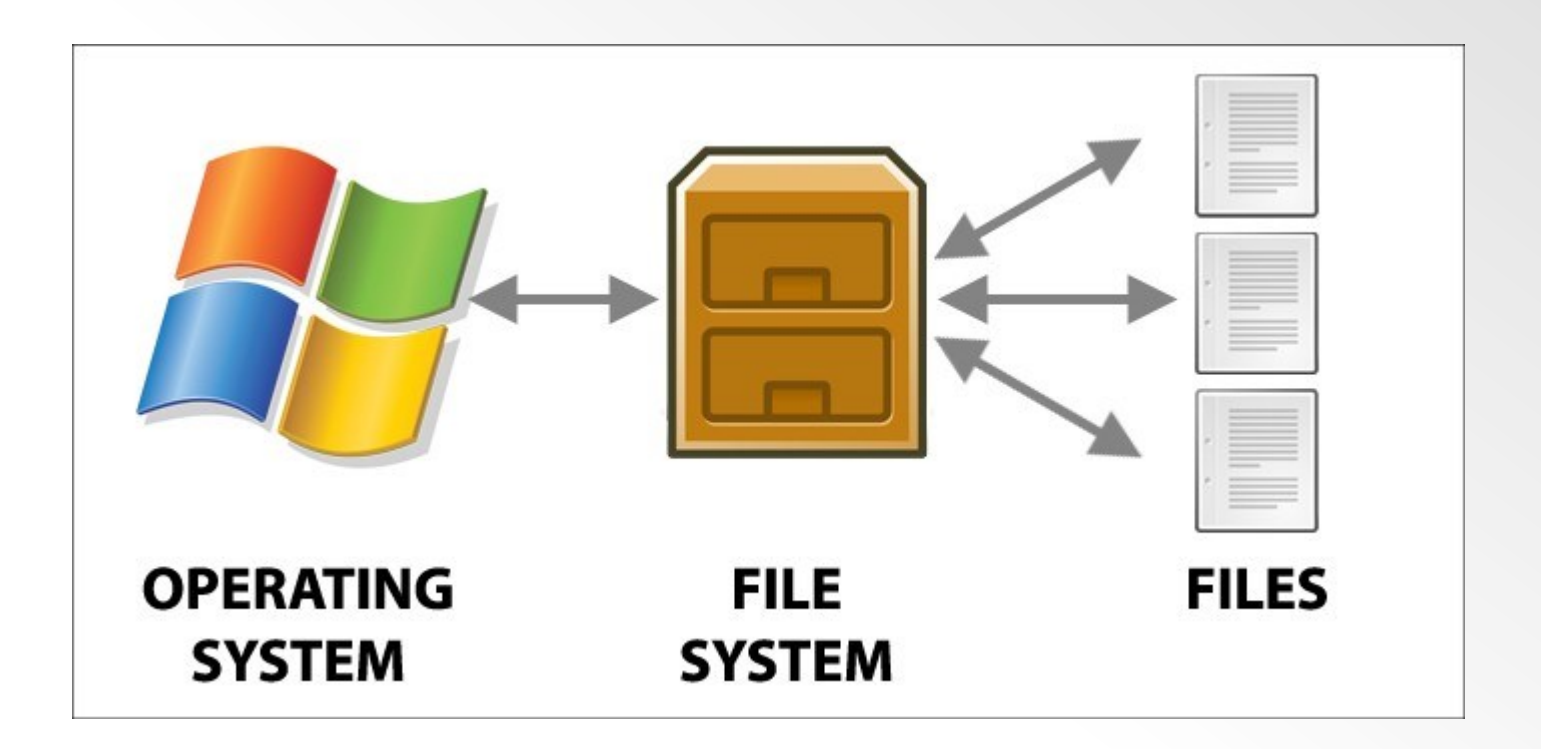

Image source: Power Data Recovery:

[https://www.powerdatarecovery.com/hard-drive-recovery/volume-not](https://www.powerdatarecovery.com/hard-drive-recovery/volume-not-contain-recognized-file-system.html)contain-recognized-file-system.html

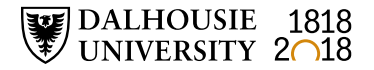

# **Digital forensics concepts in context**

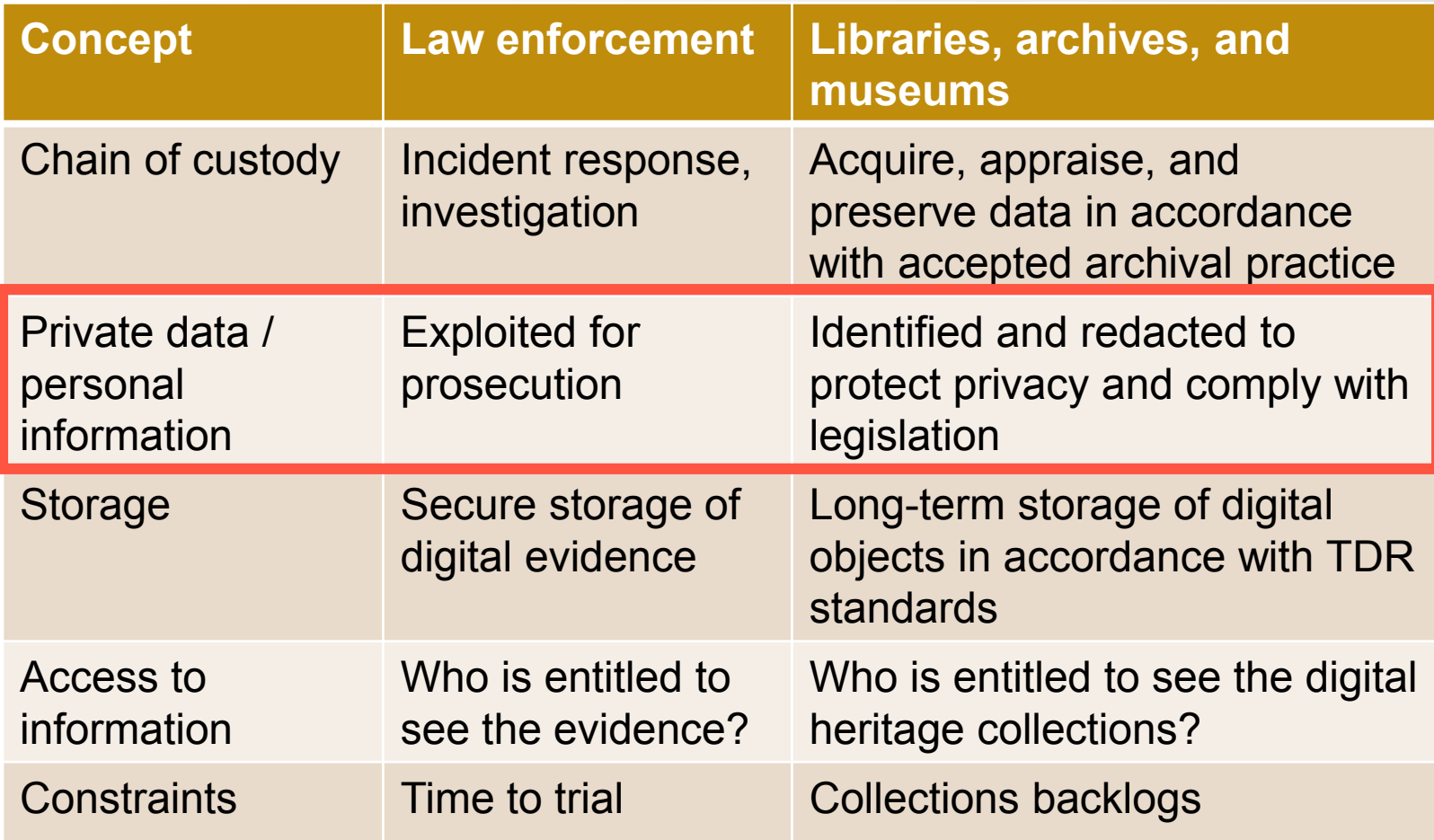

Adapted from: Kam Woods, Preservation, Privacy, and Access: Enhancing Digital Curation Workflows with Forensic Analysis (March 21, 2017): <http://wiki.bitcurator.net/downloads/kwoods-unc-digpres-v12.pdf>

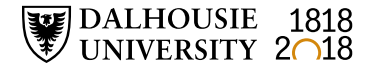

# **Privacy concerns in digital forensics**

- Investigations reveal passwords, encryption keys, images, personally identifying information, etc.
- Scope of investigation
- Legal requirements

DALHOUSIE 1818<br>UNIVERSITY 2018

- Balance between protecting privacy and conducting complete investigations
- Lack of awareness or concern about privacy
- Lack of standardized ethical principles

# **Privacy solutions in digital forensics**

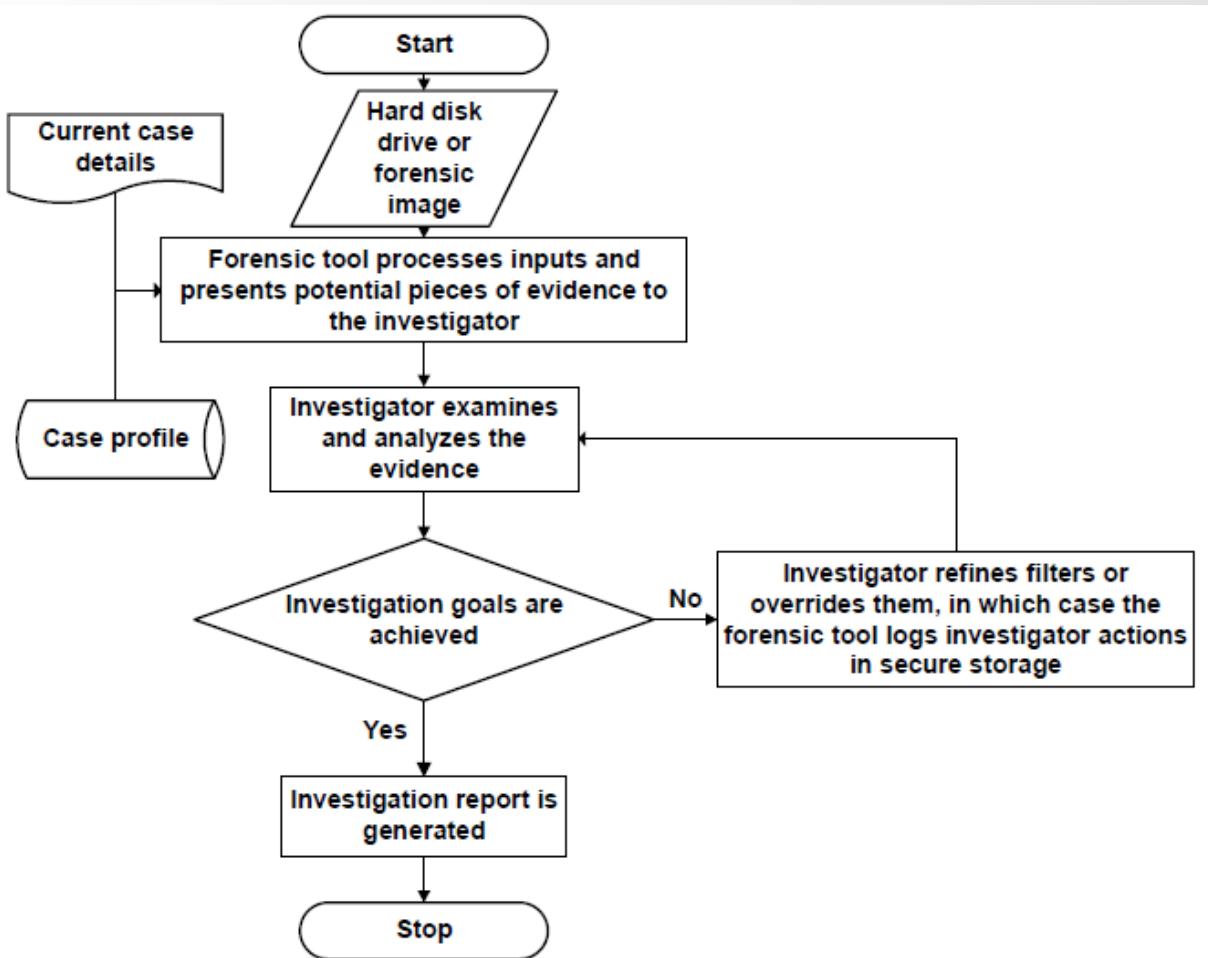

Verma, Govindaraj, and Gupta. "Data privacy perceptions about digital forensic investigations in India." Published in *Advances in Digital Forensics XII,* edited by Gilbert Peterson and Sujeet Shenoi. Springer: 2016. [https://link.springer.com/book/10.1007%2F978-3-319-46279-0](https://link.springer.com/book/10.1007/978-3-319-46279-0)

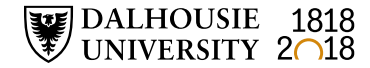

#### **Why have a digital forensics lab in a library or archives setting?**

#### **OLD MEDIA**

Researchers have stored data in dozens of formats over the years. Here are three former staples of computing that are rarely seen today.

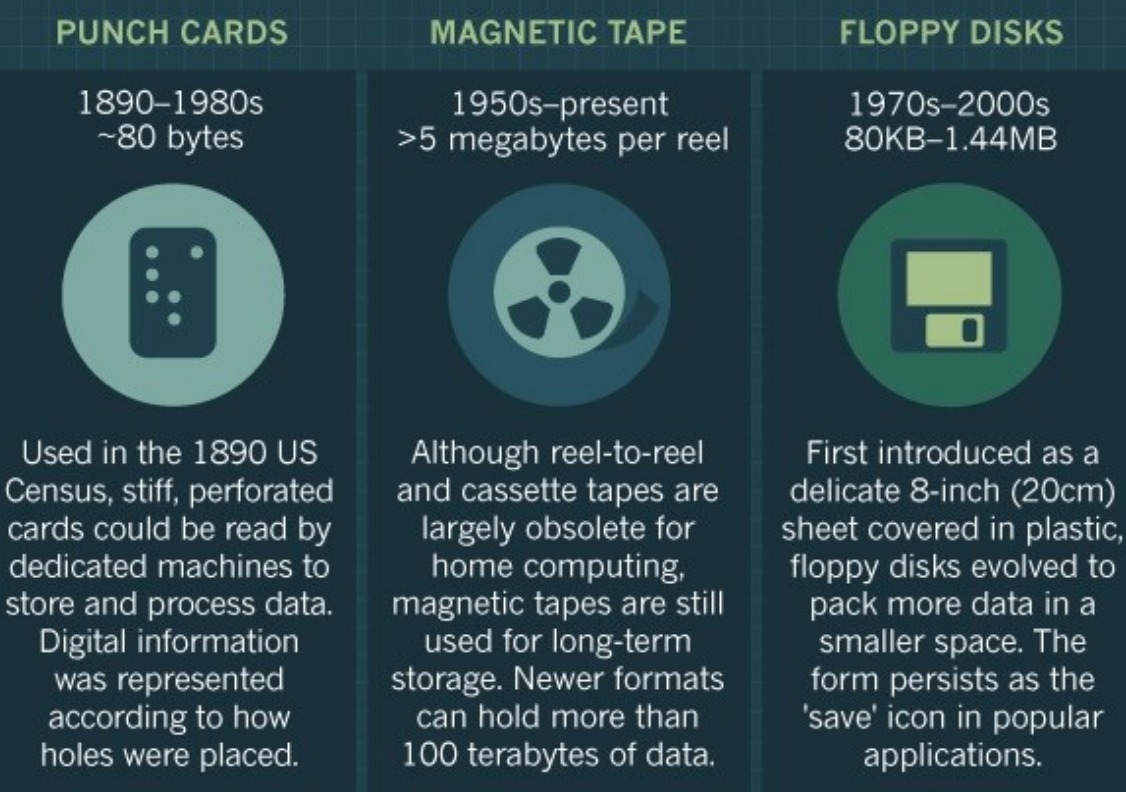

Source: Baker, M. (2017, May 2). Disks back from the dead. *Nature, 545*  (7652), 117– 118. https://doi.org/1 [0.1038/545117a](https://doi.org/10.1038/545117a)

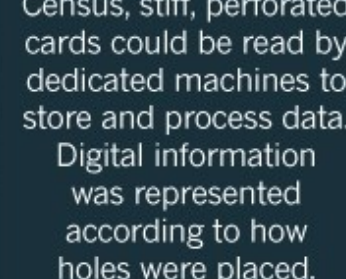

onature

## **How are archivists doing digital forensics work?**

- Use write-blockers to create forensic images
- Adopt forensic software
- Incorporate digital forensics into workflows
- New policy decisions (e.g., preserve forensic image or extract files?)

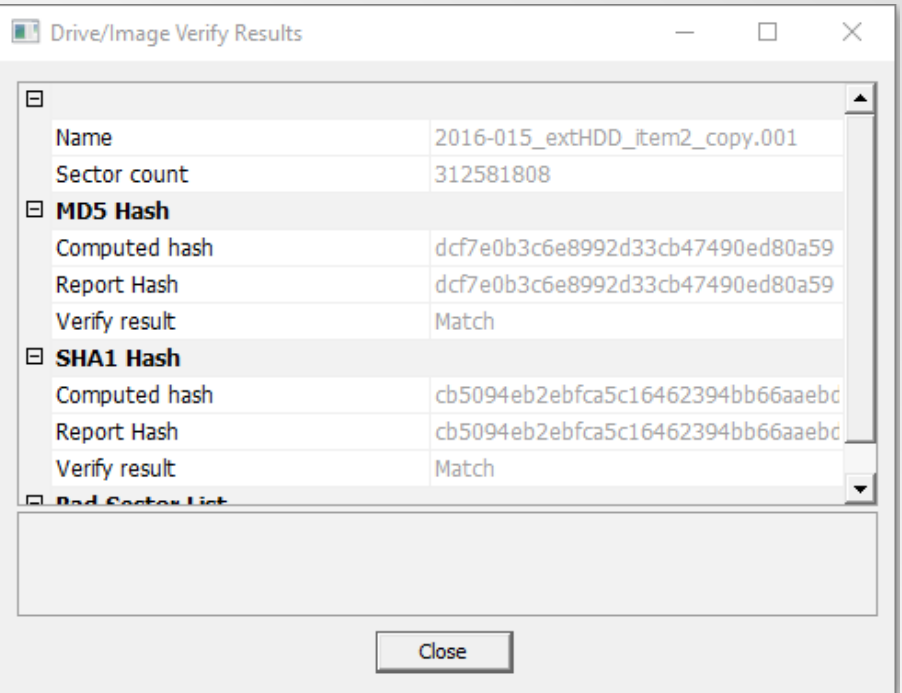

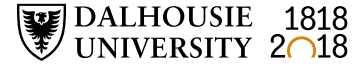

# **Timeline at Dalhousie**

- February 2016 Acquire forensic workstation
- May November 2016 Digital archives collection assessment project: <http://hdl.handle.net/10222/72663>
- January 2017 Install BitCurator and Forensic Toolkit (FTK) software
- February 2017 Advanced computer forensics training
- May 2017 Launch digital forensics lab
- April 2017 Dal's first time at BitCurator Users Forum

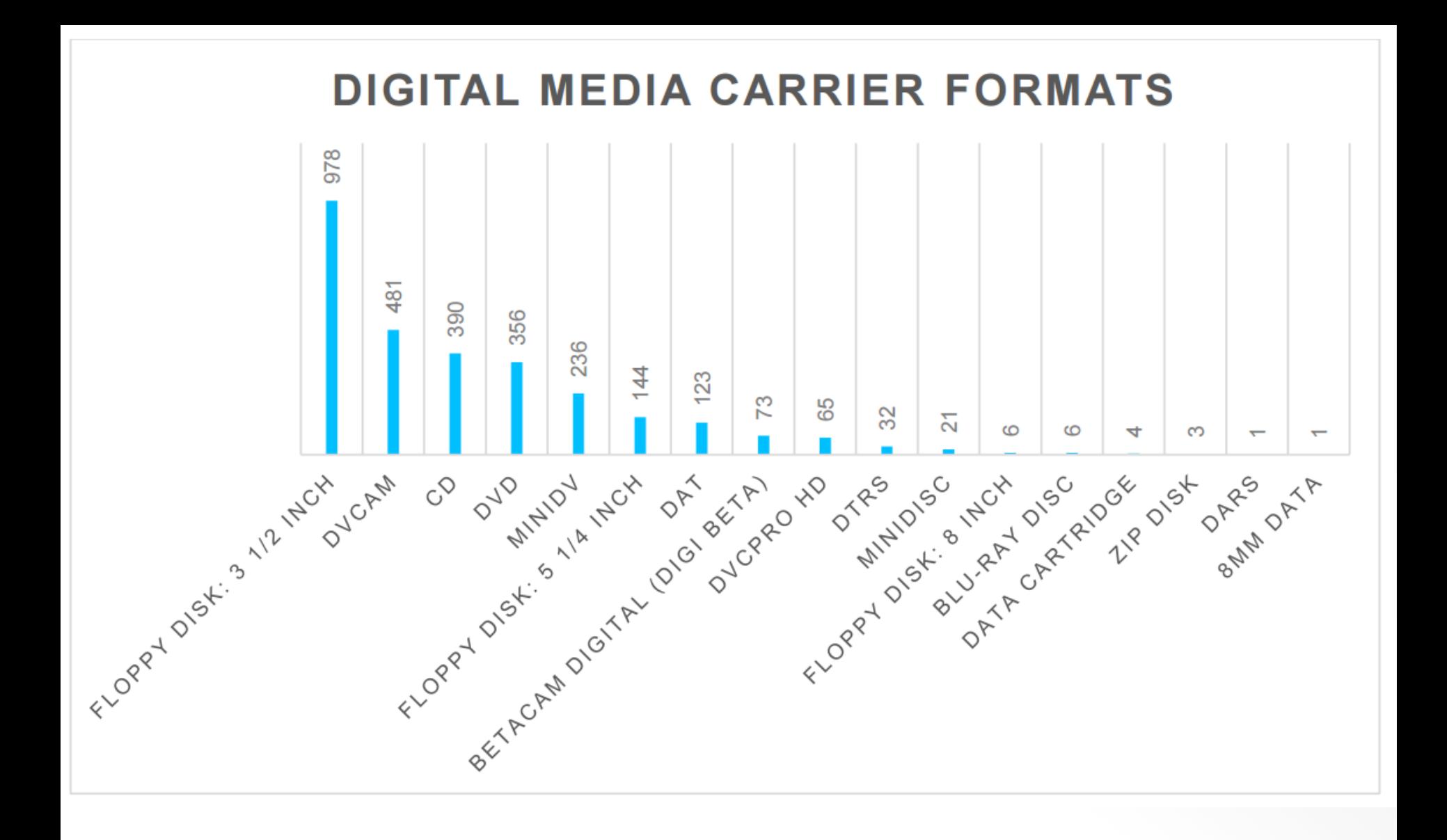

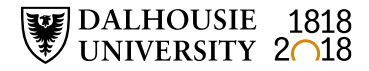

## **Policy, ethical, and legal questions for libraries and archives**

- Recovery of deleted files if they appear to be archival?
- Decryption of EFS files? Other encryption methods?
- Use of Password Recovery Toolkit?
- Use of registry information, browser history, etc. to support archival appraisal?
- Modifications to standard deed of gift template?
- Monetary appraisal of born-digital archival material?

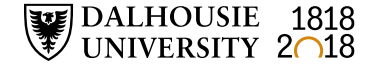

# **Privacy at Dalhousie**

- FOIPOP Act
- Policy for the protection of personal information from access outside Canada (approved in 2007)
- Data classification schema (approved in 2013)
- LOTS of personal and confidential information in various locations
- Need to consider access requirements of the Archives Permanent Collection when policies are developed and updated

# **Dalhousie data classification schema**

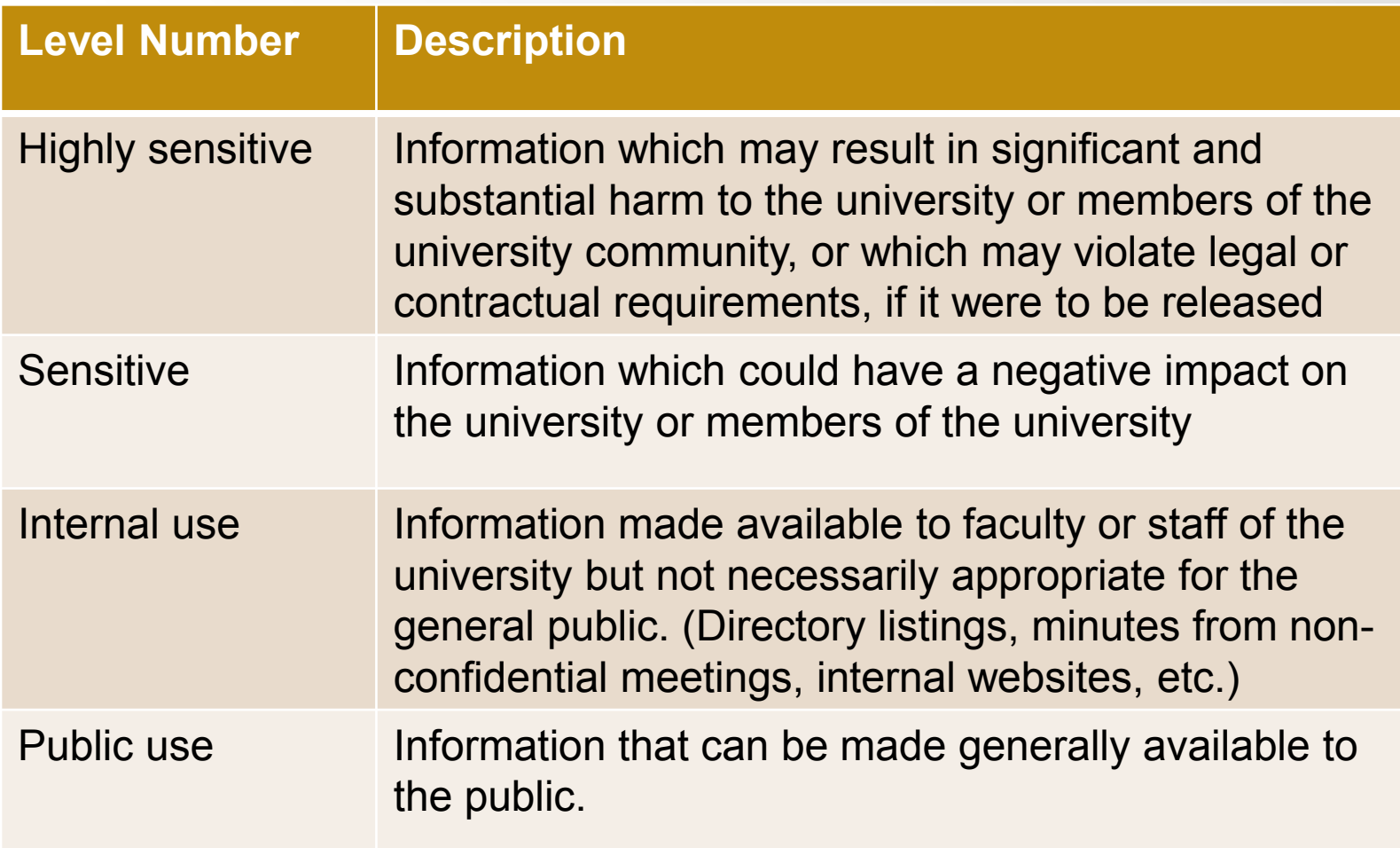

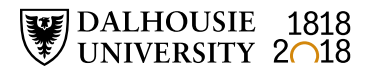

# **Digital forensics tools**

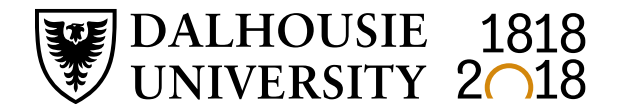

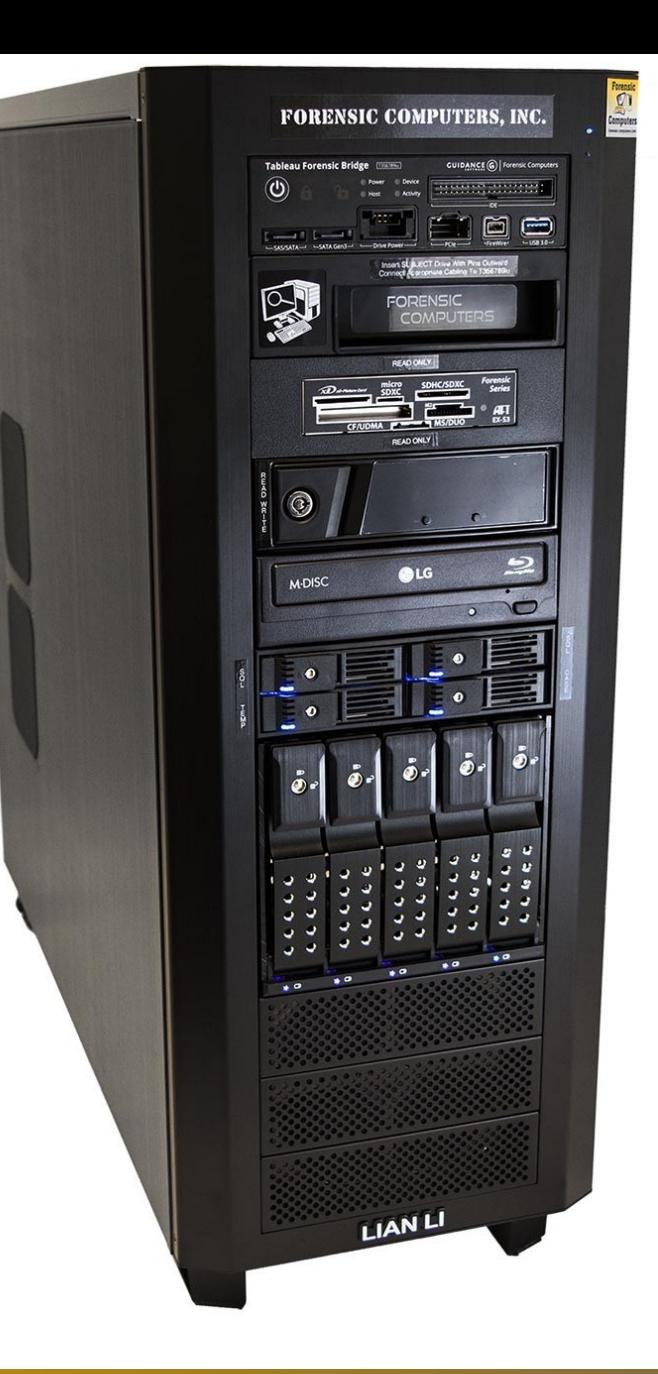

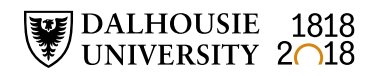

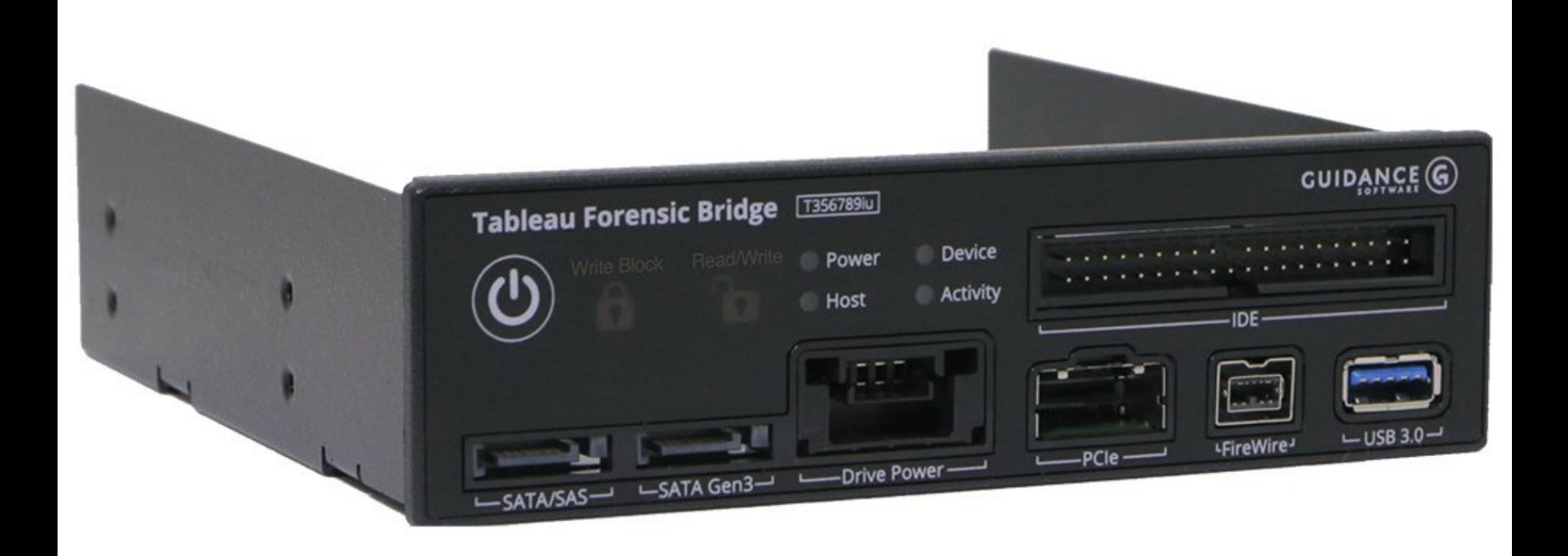

#### **Device Side Data's FC 5025 USB floppy controller**

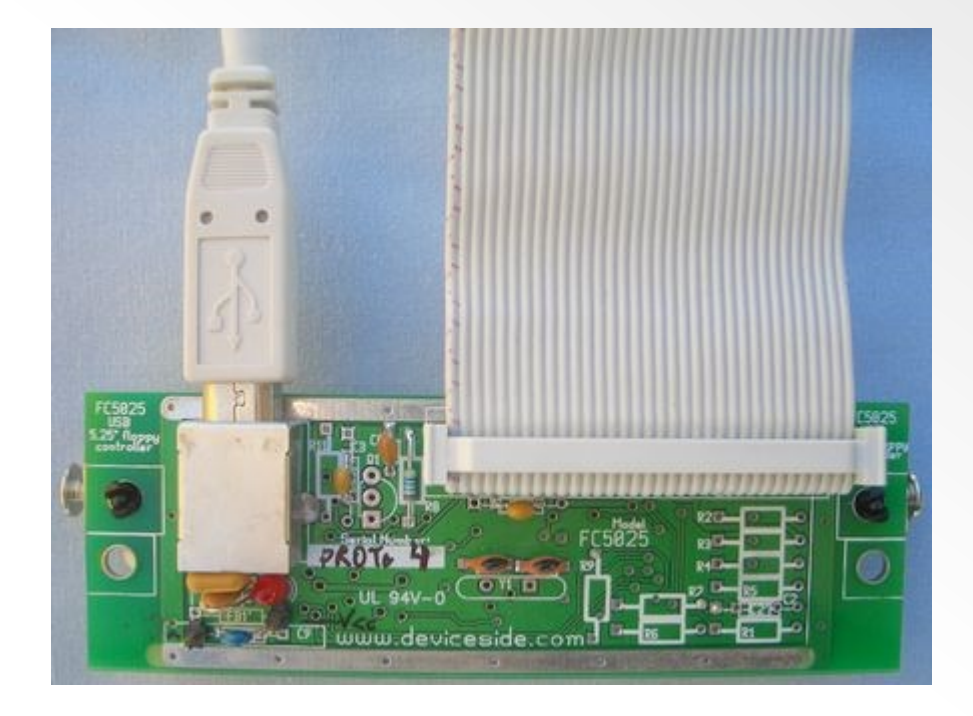

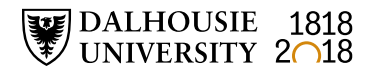

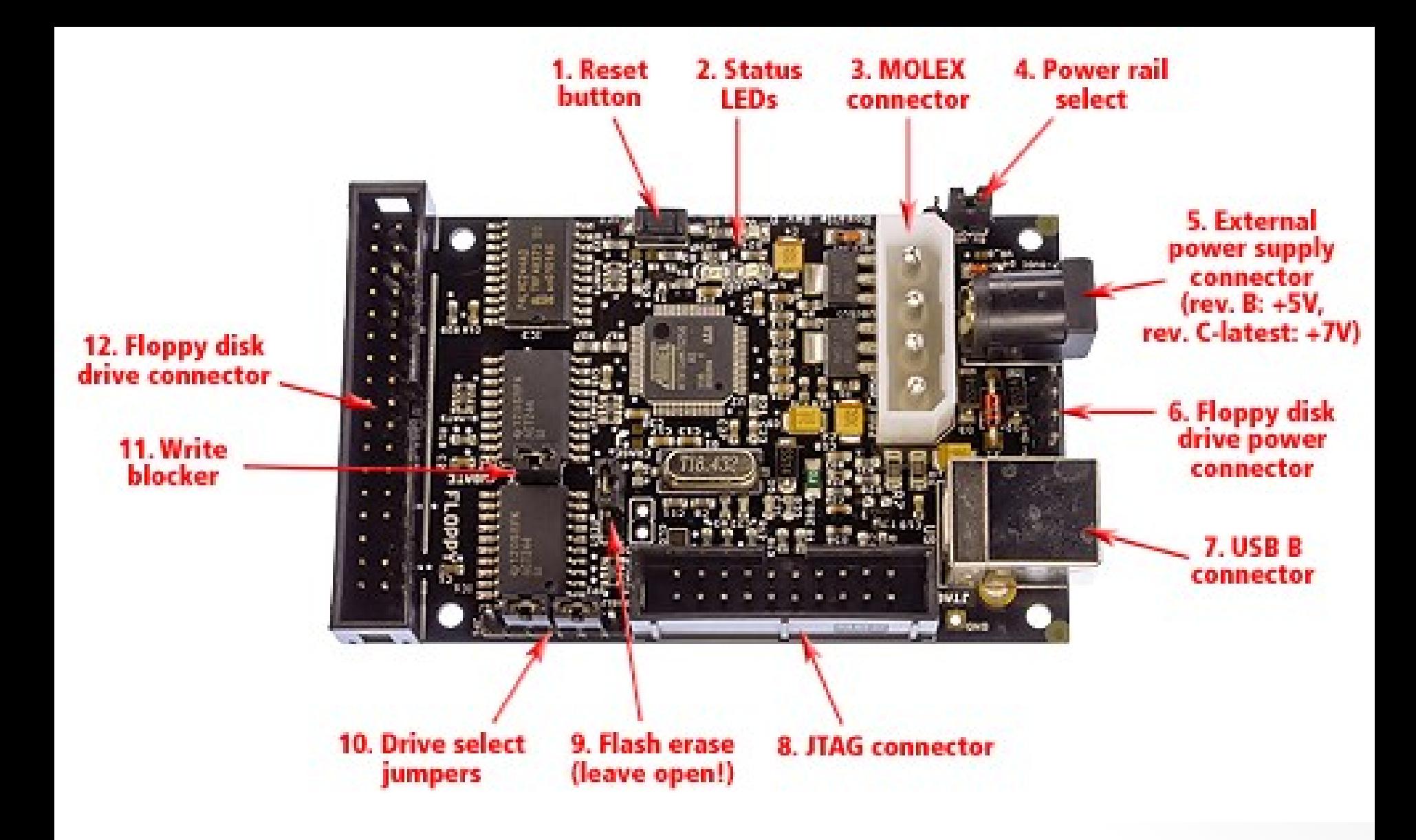

Image source: KryoFlux: [https://kryoflux.com/?page=kf\\_tech](https://kryoflux.com/?page=kf_tech)

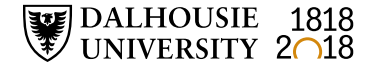

# BitCuratel

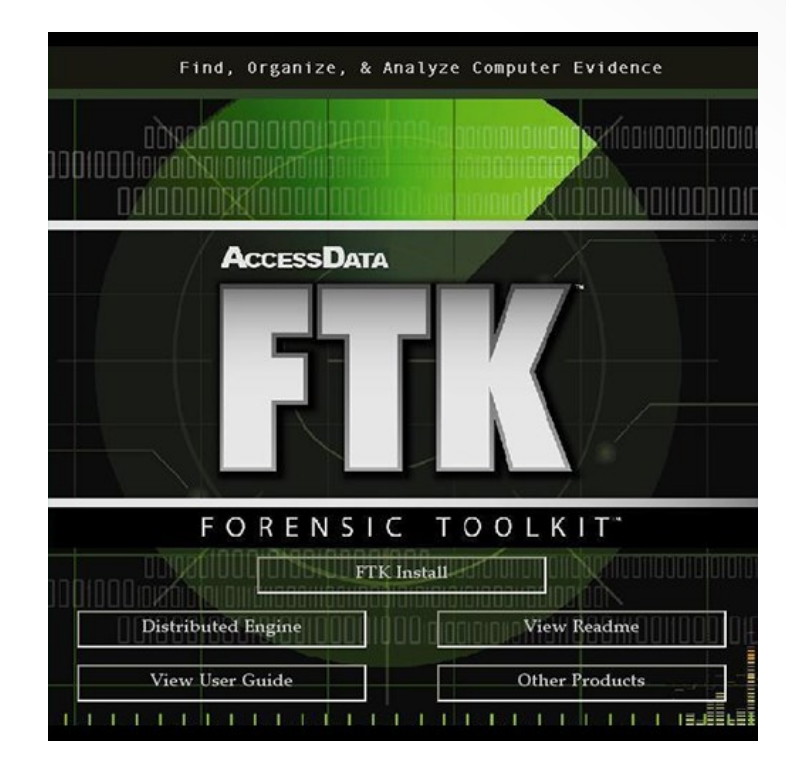

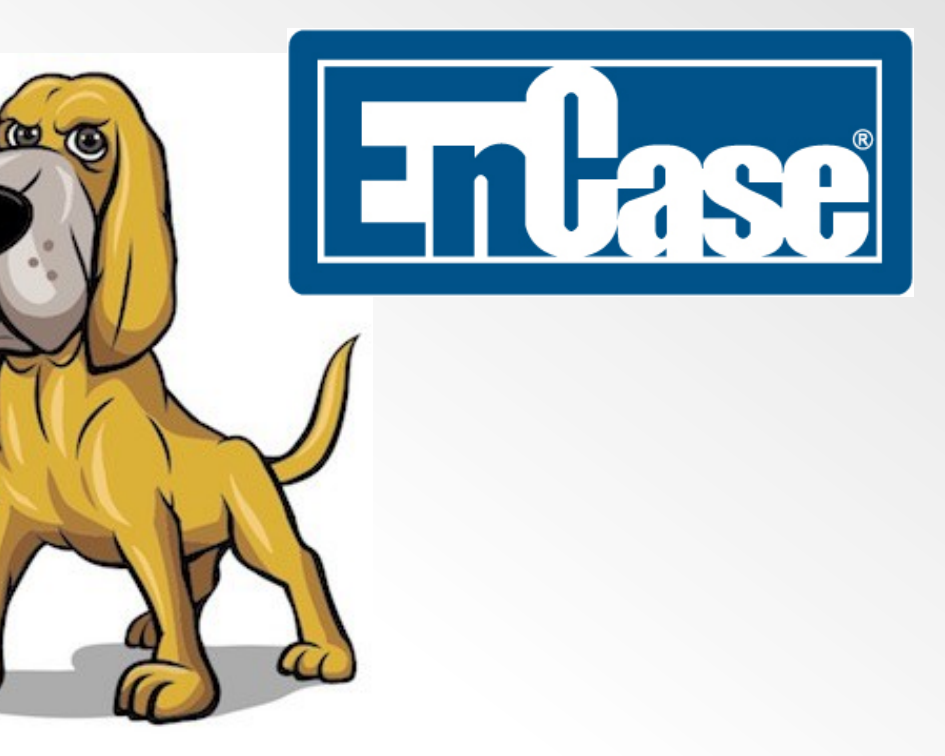

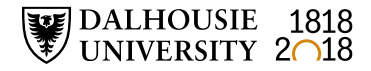

# **Forensic Toolkit (FTK)**

• Three components

DALHOUSIE 1818

- Database (Oracle, PostgreSQL, Microsoft SQL)
- Graphical user interface (GUI)
- Known file filter server (contains datasets with hash values for known file types)
- Indexing, live search, regular expression
- Oracle "Outside In" technology for previewing most file types
- Integration with other AccessData products (Registry Viewer and Password Recovery Toolkit)

# **Digital forensics workflows**

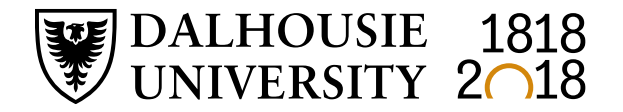

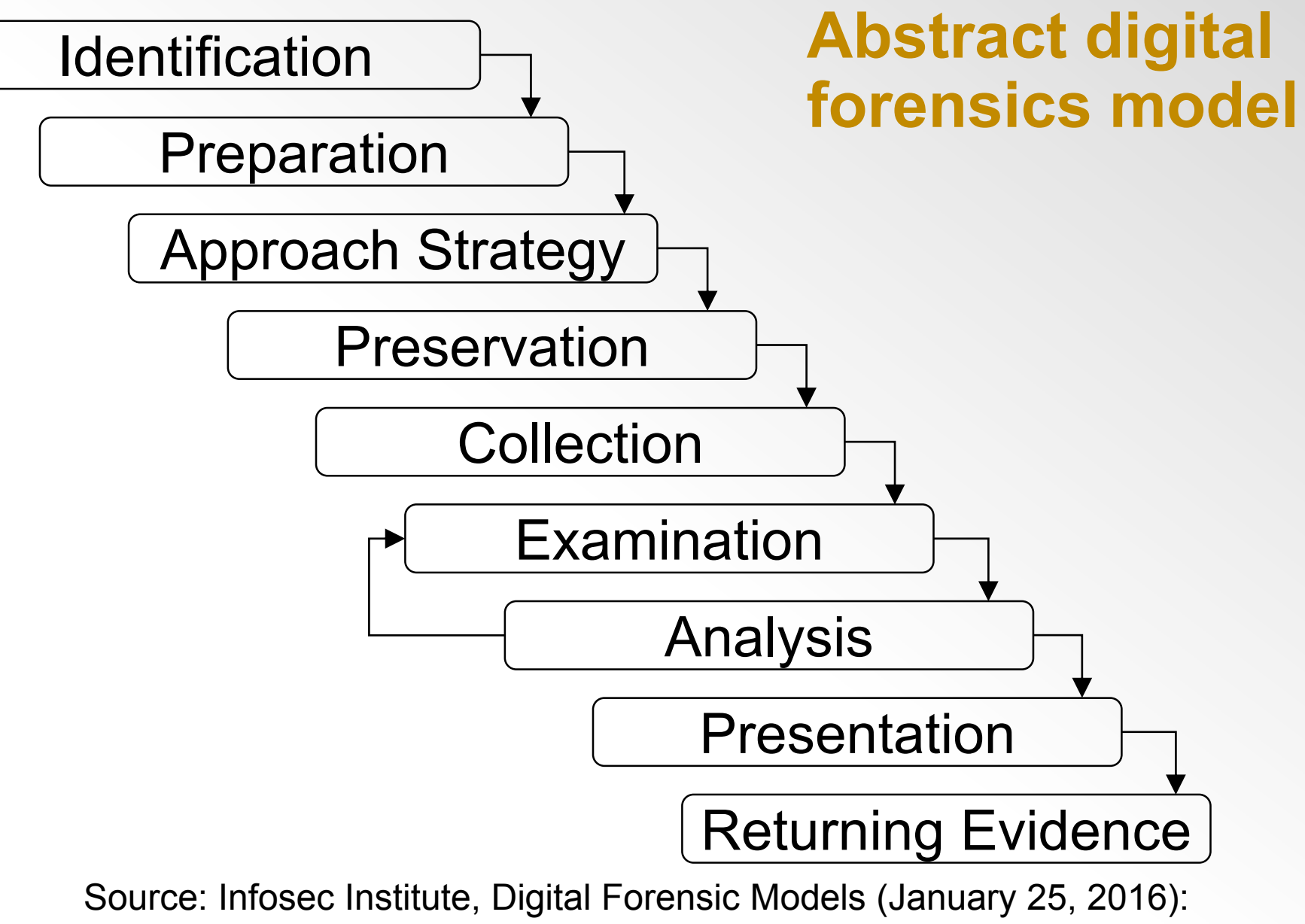

<http://resources.infosecinstitute.com/digital-forensics-models/>

# **Penn State University workflow**

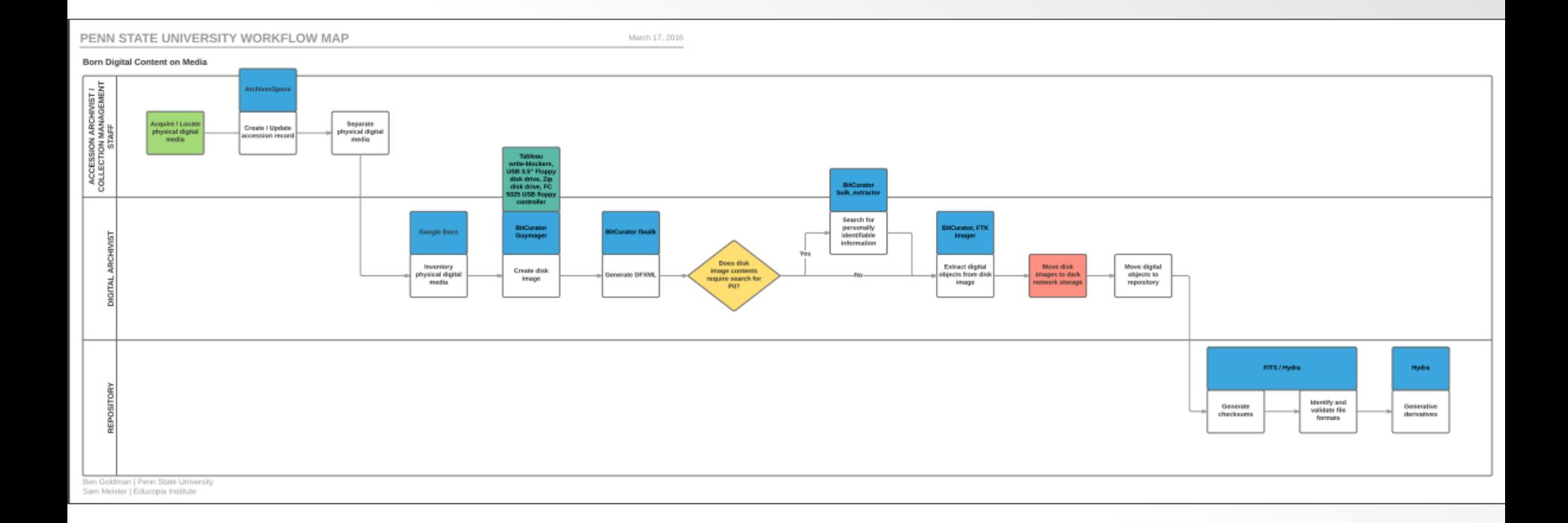

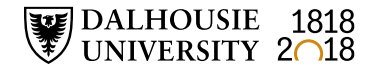

# **Dalhousie University workflow (draft)**

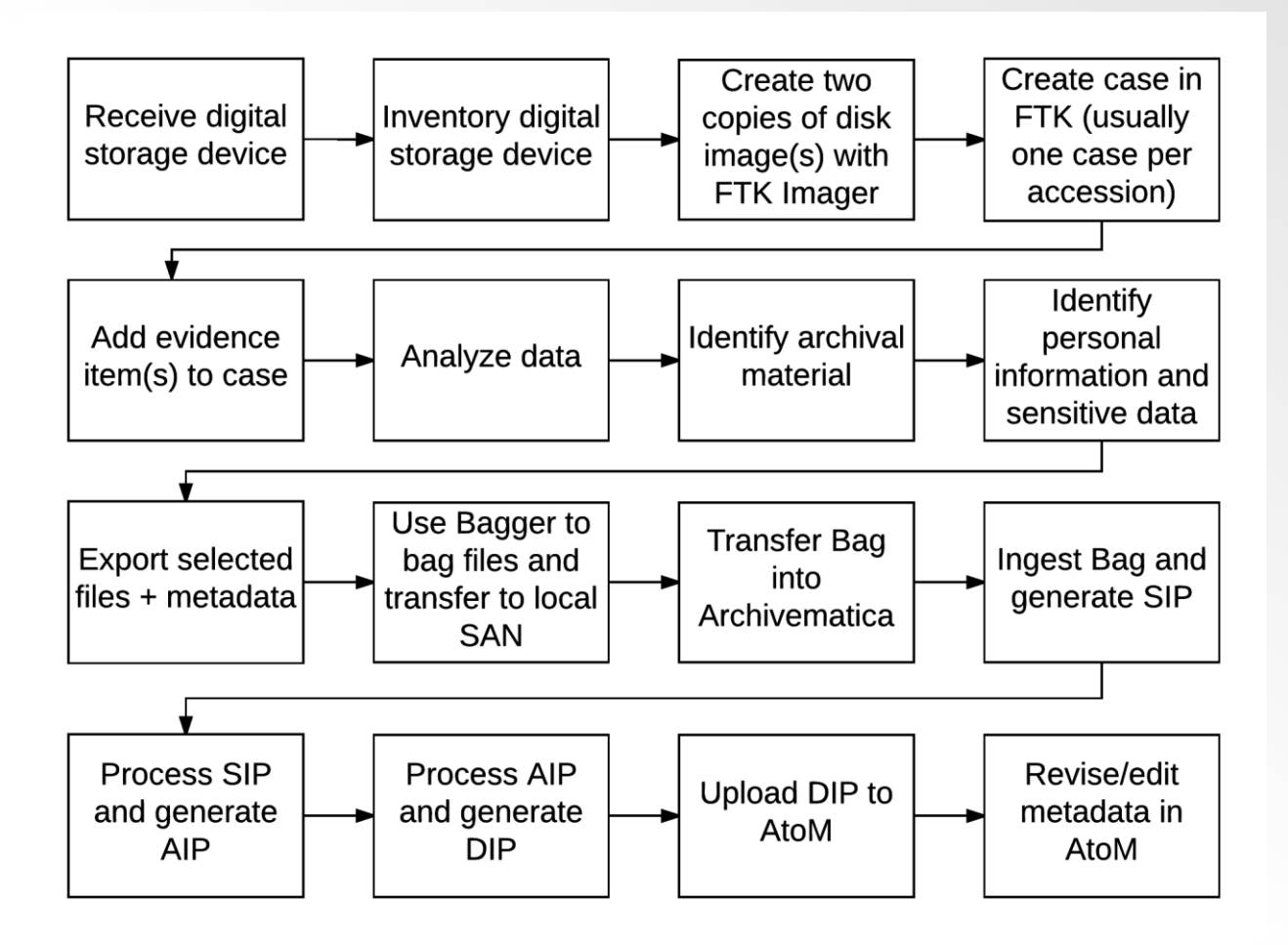

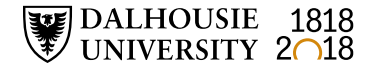

## **Accessioning, appraisal, and processing workflow (draft)**

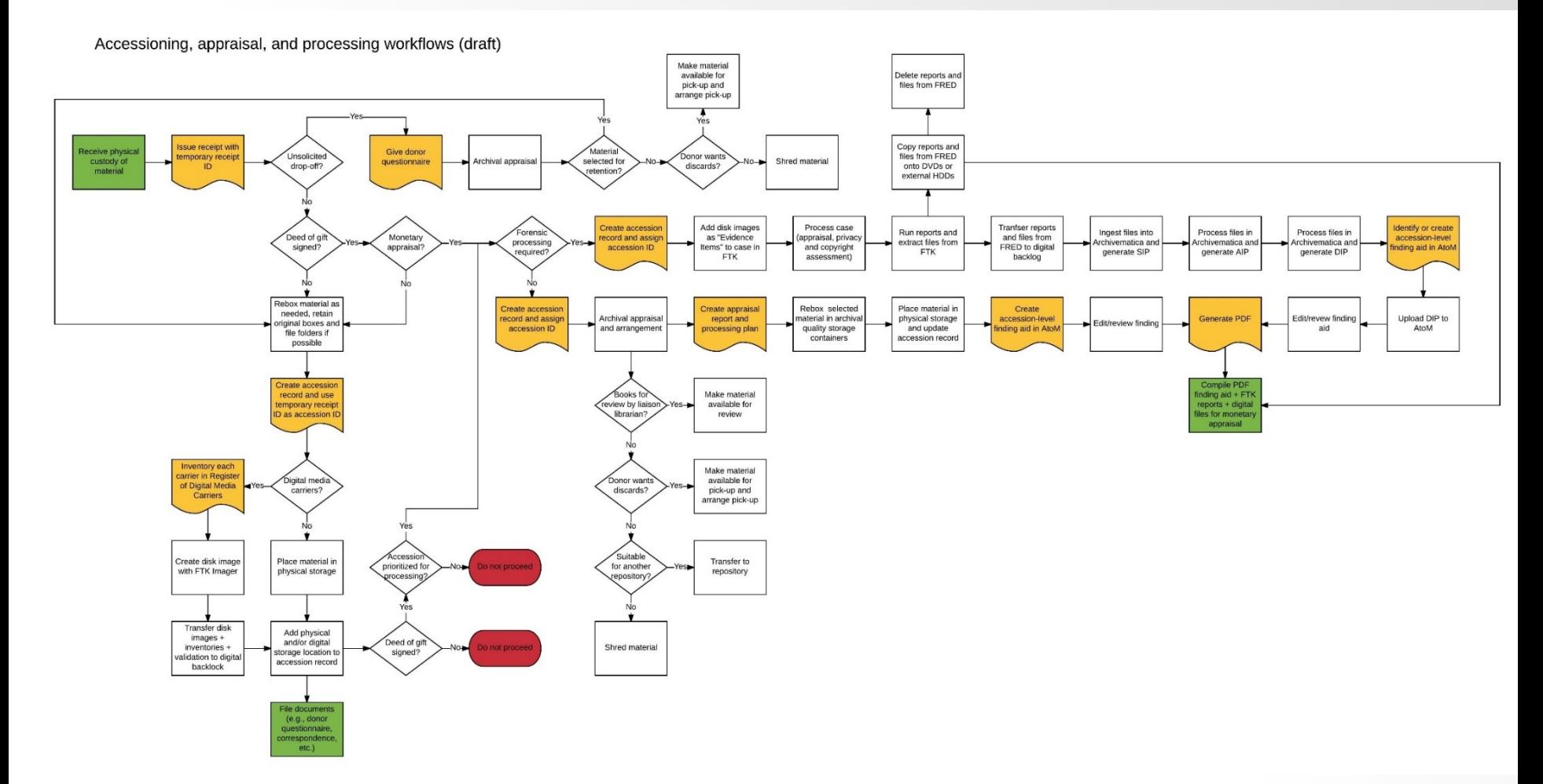

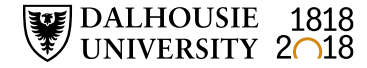

## **Identification of potentially sensitive information (BitCurator)**

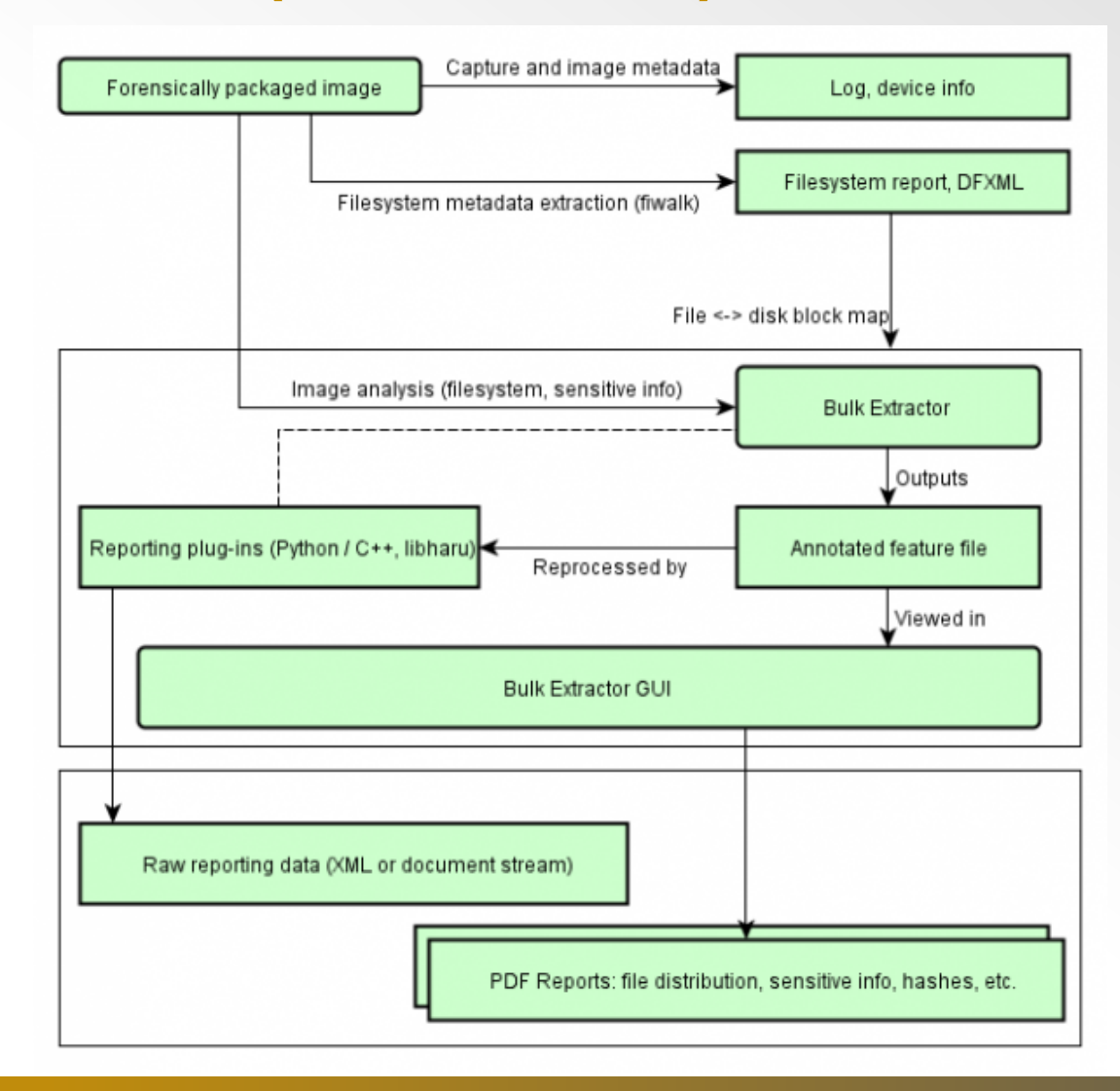

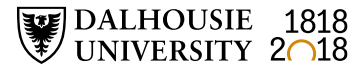

# **Bulk Extractor scanners – examples**

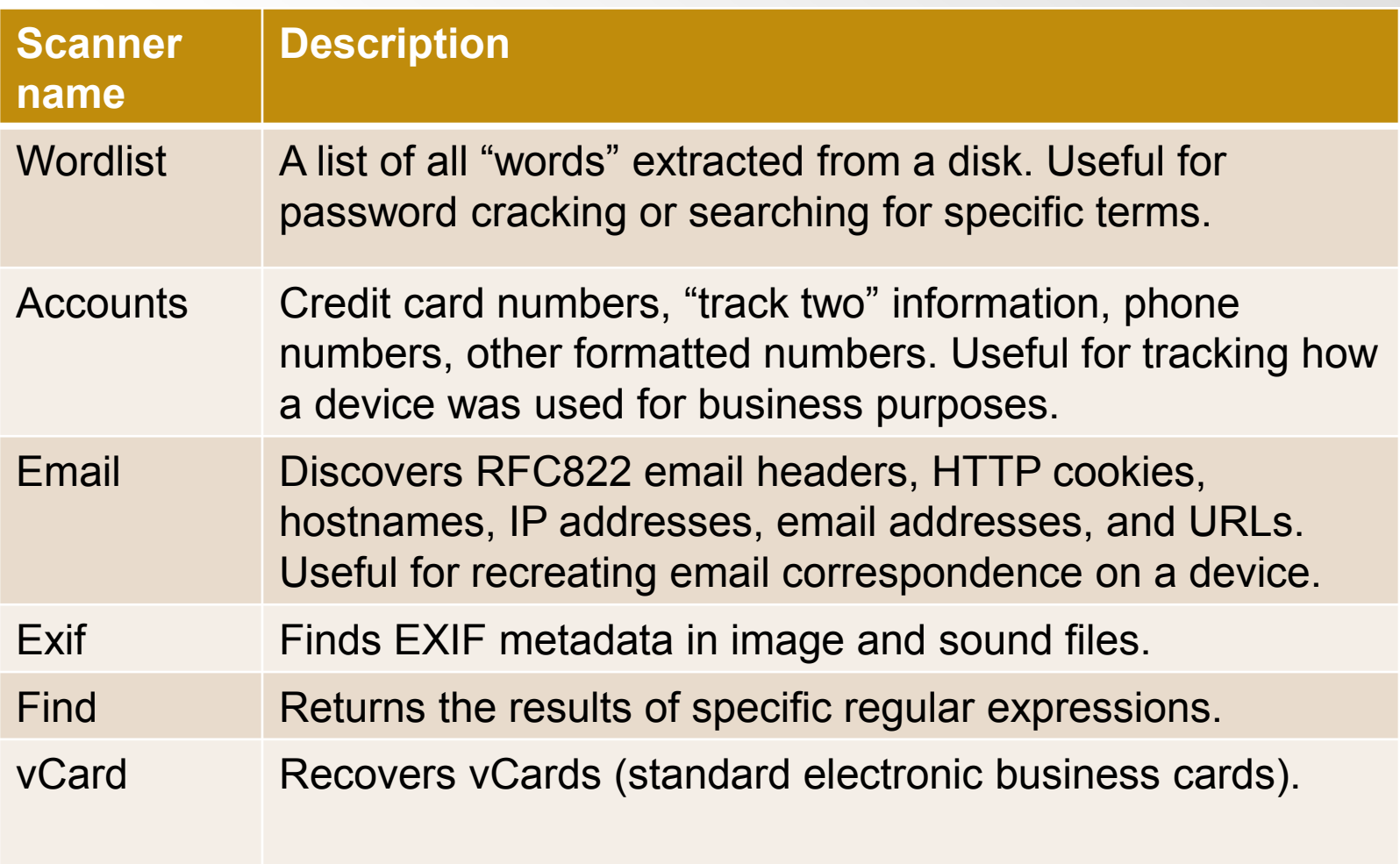

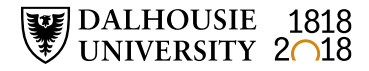

## **BitCurator Access**

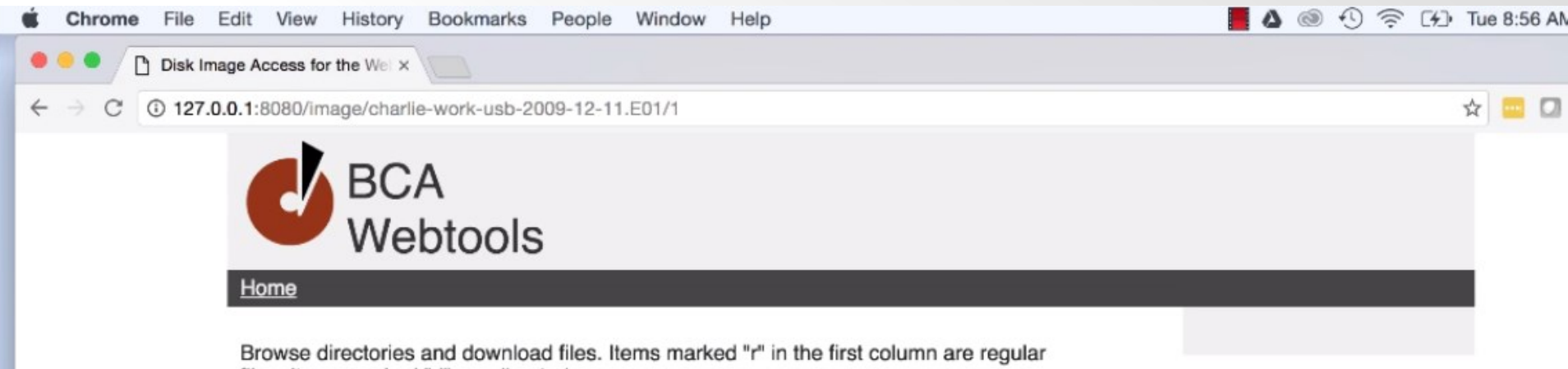

files. Items marked "d" are directories.

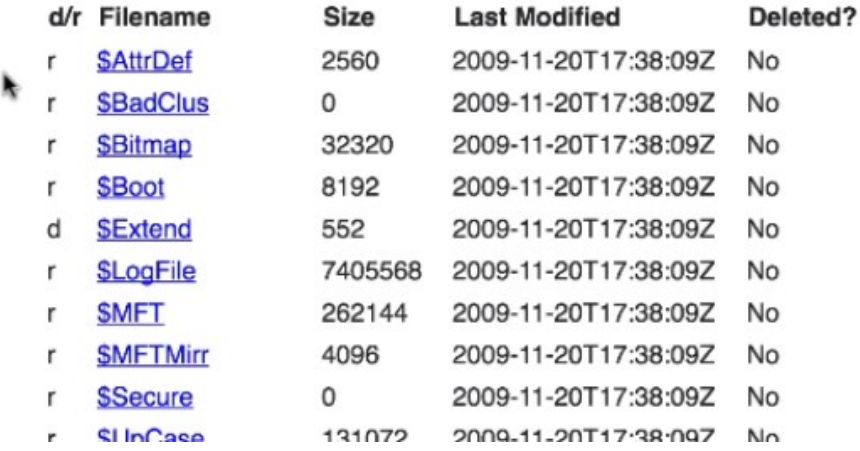

![](_page_28_Picture_4.jpeg)

![](_page_29_Picture_0.jpeg)

![](_page_30_Picture_0.jpeg)

![](_page_31_Picture_0.jpeg)

![](_page_32_Picture_0.jpeg)

![](_page_33_Picture_0.jpeg)

![](_page_34_Picture_0.jpeg)

![](_page_35_Picture_0.jpeg)

# **FTK – Flag Duplicates**

![](_page_36_Picture_16.jpeg)

![](_page_36_Picture_2.jpeg)

# **NSRL Reference Data Set (RDS)**

- Hashsets and metadata used in file identification
- Data can be used in third-party digital forensics tools

![](_page_37_Picture_3.jpeg)

- RDS is updated four times each year
- As of v2.55, RDS is partitioned into four divisions:
	- Modern applications created in or after 2000
	- Legacy applications created in or before 1999
	- Android Mobile apps for the Android OS
	- iOS Mobile apps for iOS

DALHOUSIE 1818<br>UNIVERSITY 2018

# **FTK – Known File Filter (KFF)**

- KFF data hash values of known files that are compared against files in an FTK case
- KFF data can come from pre-configured libraries (e.g., NSRL RDS, DHS, ICE, etc.) or custom libraries
- FTK ships with version of NSRL RDS bifurcated into "Ignore" and "Alert" libraries
- KFF Server used to process KFF data against evidence in an FTK case

DALHOUSIE 1818<br>University 2018

• KFF Import Utility – used to import and index KFF data

# **FTK – Known File Filter (KFF)**

![](_page_39_Picture_16.jpeg)

![](_page_39_Picture_2.jpeg)

# **Bill Freedman fonds filtered in FTK**

![](_page_40_Picture_145.jpeg)

![](_page_40_Picture_2.jpeg)

# **Research challenges and next steps**

- Finish processing Bill Freedman fonds and preparing paper and electronic records for monetary appraisal
- Develop Privacy and Confidential Information Assessment Tool
- Finish Digital Forensics Lab manual
- Create forensic images of storage media identified during Digital Archives Collection Assessment
- Finish one thing…

![](_page_41_Picture_6.jpeg)